## **Comment modifier les informations de mon compte ?**

Vous souhaitez modifier les informations de votre compte utilisateur ? C'est facile et rapide ! Suivez ces étapes !

Puis sur **paramètres** Cliquez sur le **Menu**

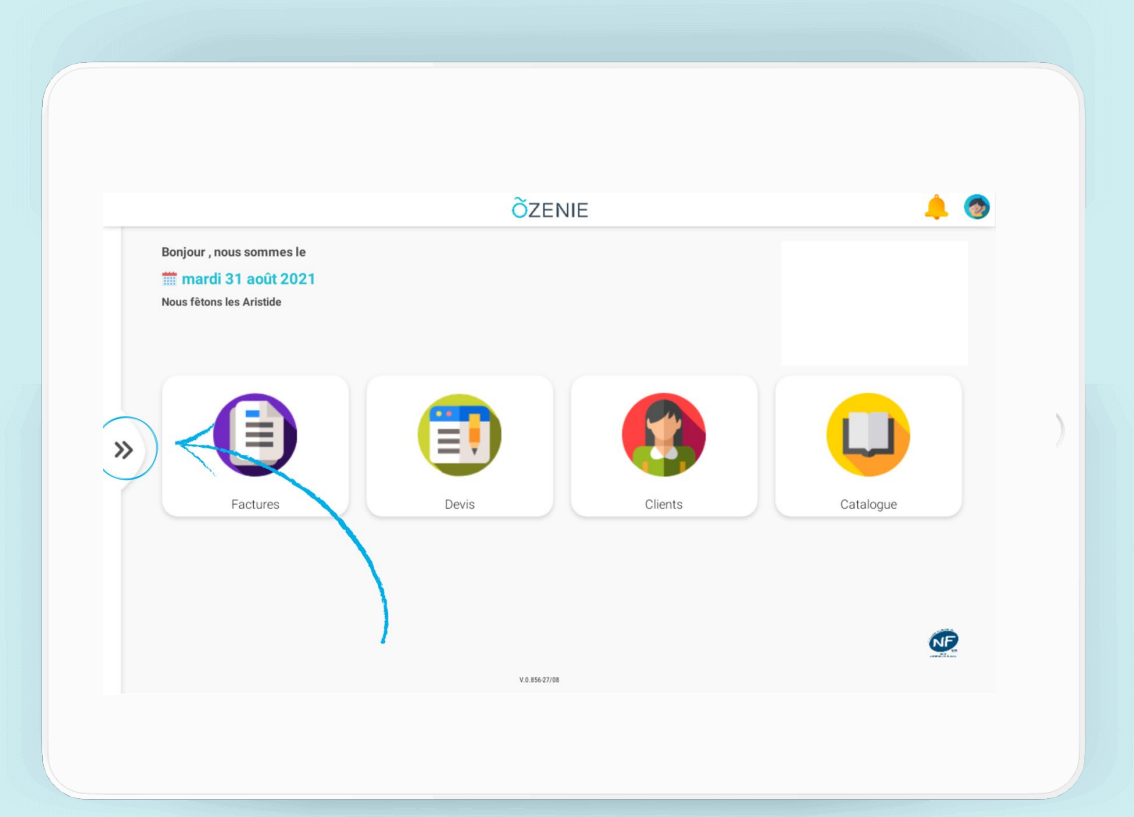

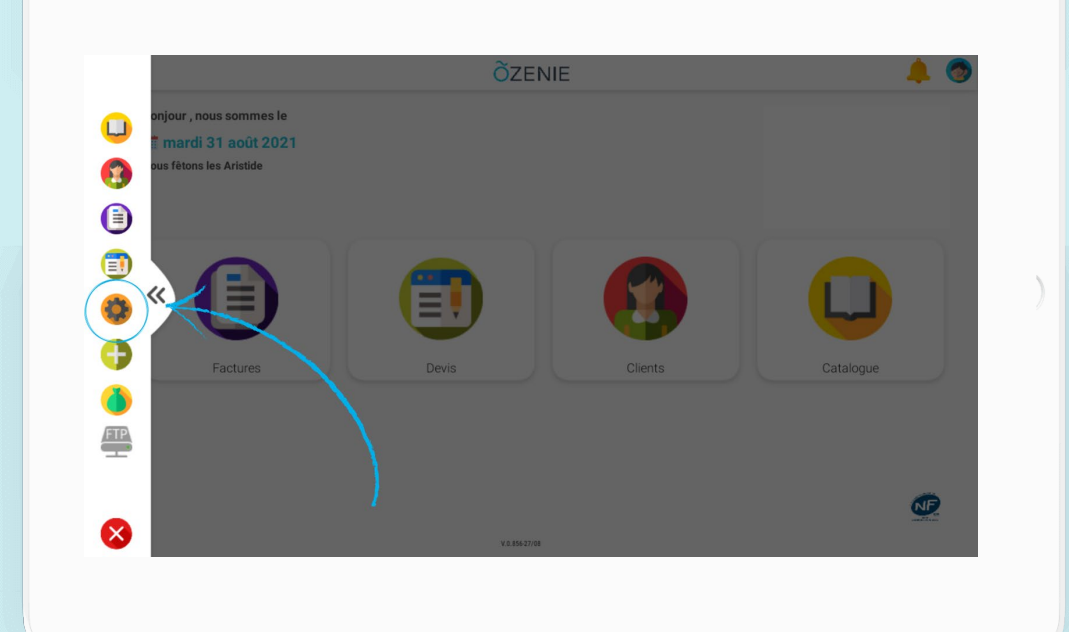

**ÕZENIE** 

## **Comment modifier les informations de mon compte ?**

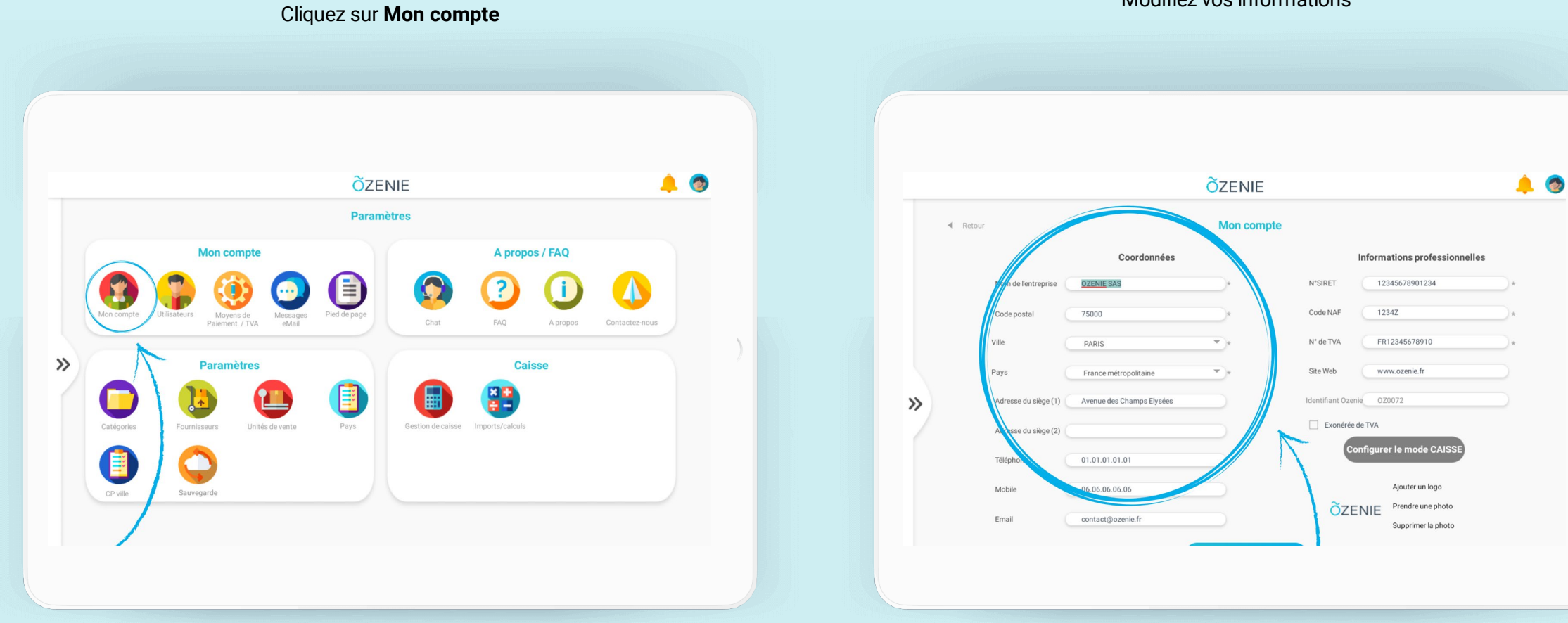

Modifiez vos informations

**ÕZENIE** 

## **Comment modifier les informations de mon compte ?**

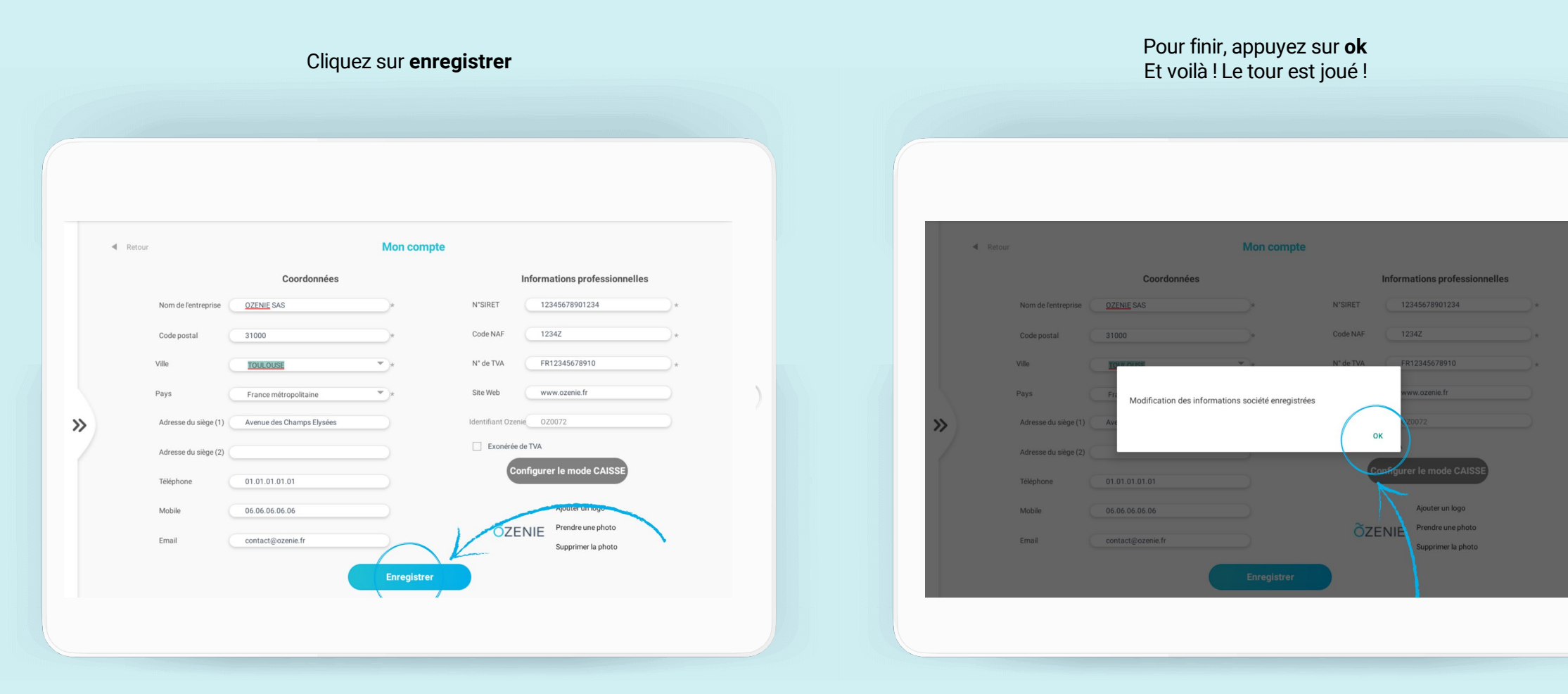

**ÕZENIE**